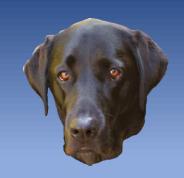

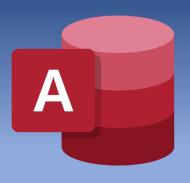

# Colin Riddington

# Access Europe - Wed 7 Dec 2022

https://isladogs.co.uk/annotate-google-maps/

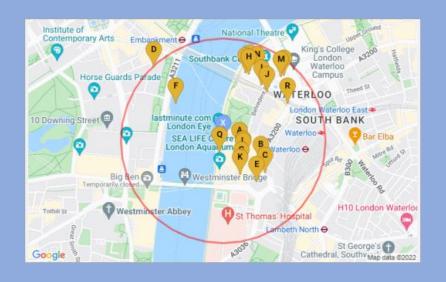

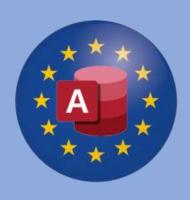

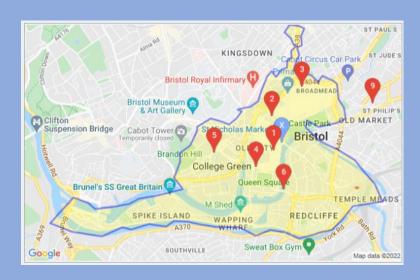

### **Background:**

- Access developer for 25 years starting with Access 97
- Many years teaching in secondary schools including responsibility for data analysis
- Created Mendip Data Systems to distribute commercial Access apps for schools
- Current focus on creating apps for businesses & developers
- Website with Access articles, videos, example apps, sample code & security challenges
- Focus on stretching the boundaries of what can be achieved using Access
- Regular contributor at many forums with user name: isladogs
- YouTube channel : <a href="https://www.youtube.com/@IsladogsOnAccess">https://www.youtube.com/@IsladogsOnAccess</a>
- Awarded MVP status Aug 2022

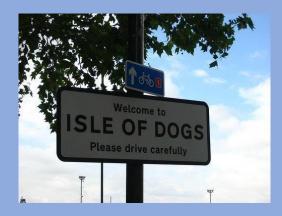

### **Using Google Static Maps in Access**

#### Map URL for specified location based on:

- ➤ Postcode e.g. SE1 7PB
- Co-ordinates e.g. 51.5027667,-0.1215859 (lat/long)
- Full/partial address e.g. London Eye

#### Also specify:

- > Size e.g. 640x400; 480x320
- Zoom (range 1-20)

**Colin Riddington** 

- Map type (roadmap/terrain/satellite/hybrid)
- Your Google Maps API key (free)

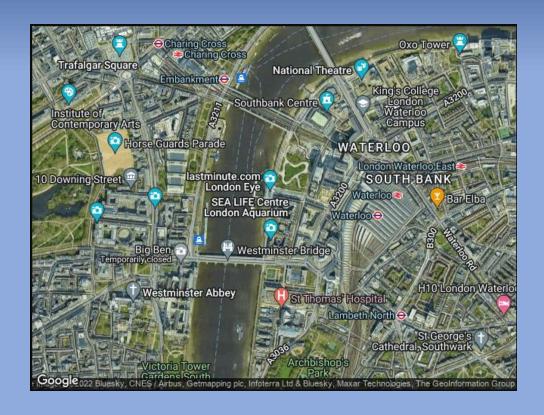

#### Example Static Maps URL:

https://maps.googleapis.com/maps/api/staticmap?center=SE1+7PB&zoom=15&size=640x480&maptype=hybrid &key=YourGoogleAPIKey

#### Aim:

- demonstrate ways of 'annotating' downloaded static Google Maps to personalise these for your clients
- similar methods can be used for e.g. Bing maps

#### Topics to be covered will include the use of:

- marker points
  - e.g. mark client locations or nearby places
- circles around a location
  - e.g. show places of a specified type within a set distance from a location
- boundary shapes
  - e.g. show postcode or regional boundaries
- lines joining 2 or more points
  - e.g. indicate routes between locations
- feature styles
  - e.g. main/local road colour and places of interest

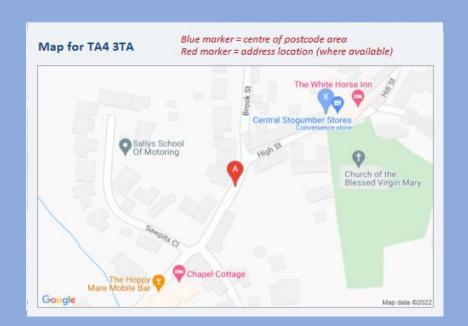

#### Map Layers:

- ➤ All 'annotations' are added as additional map layers using code as part of the URL to generate the static map image
  - https://maps.googleapis.com/maps/api/staticmap?center=51.50282,-0.119252&zoom=17&size=800x400&maptype=roadmap&markers=color:blue%7Csize:normal%7Clabel:X%7C51.50282,-0.119252&key=YourAPIKeyHere

#### Limitations:

- ➤ URL character limit in current IE based web browser control = 2048; 2083 for IE ActiveX web browser control

  Often insufficient for all the annotations listed earlier
- Google Maps Javascript API no longer works with IE browser control
- ➤ Static maps can instead be downloaded direct as images.

  Length of URL is then subject to Google Maps limit currently 16384 (16K)

#### New Chromium Edge Browser Control:

- Currently under development for probable release Jan-Mar 2023
- Will solve many current issues

### **Get Geolocation from Photos**

https://isladogs.co.uk/get-geolocation-from-photos/

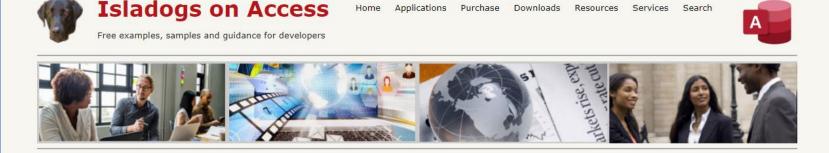

#### Get Geolocation From Photos

#### Version 1.2 Last Updated 25 Oct 2019

If you're anything like me, you will have built up a large collection of digital photos from your phone or camera but may have forgotten where many of those photos were taken

Example Apps for Businesses, Schools & Developers

This example app is designed to manage that situation. It was prompted by a request from AWF member **MickJav** in this thread at **Access World Forums**.

It was adapted from my earlier example app Get Current Geolocation

The app works by extracting the geolocation info which may be saved as part of the **EXIF** data stored with the photo. The code used to do this was written by **Wayne Phillips** from **EverythingAccess.com**. See his article: **Extracting GPS Data From JPEG Files** 

The data extracted includes **latitude**, **longitude & altitude** together with the **date/time taken**. A **static Google map** is then loaded centred on the saved location data. **Reverse geolocation** is then used to display the closest address to the saved geolocation.

#### NOTE

- 1. This only works for JPEG/JPG files (standard filetype for digital photos).
- 2. In addition, Location Services must be enabled on your phone / camera

### Screenshots

Click any image to view a larger version

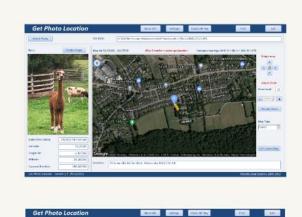

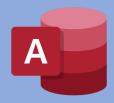

### **Get Current Geolocation**

https://isladogs.co.uk/get-current-geolocation/

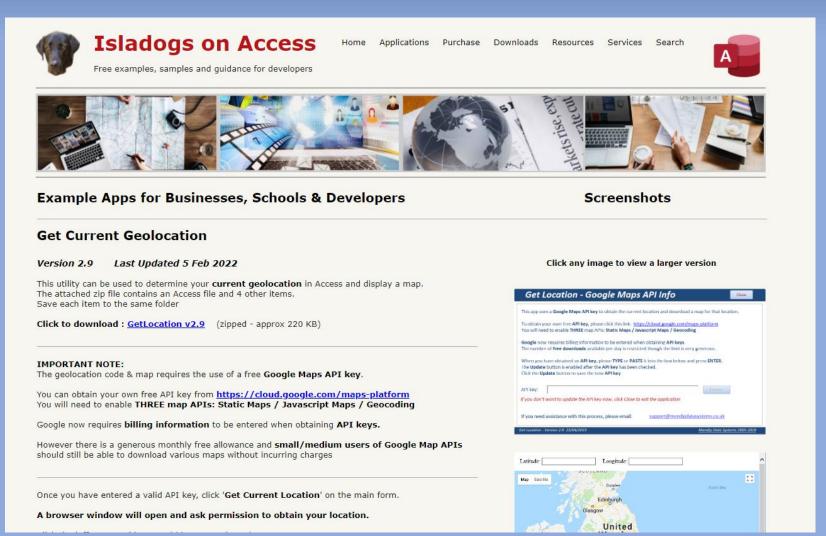

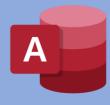

### **UK Postcode Address Lookup**

https://www.isladogs.co.uk/uk-postal-address-lookup/

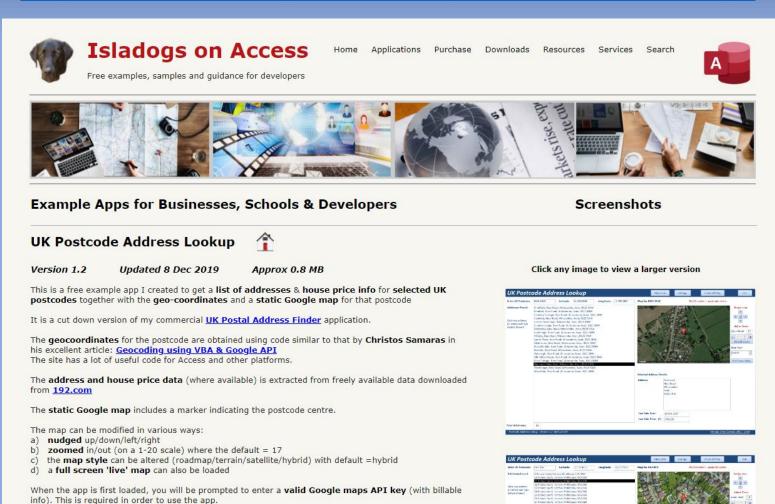

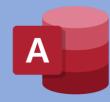

Click to download an ACCDE version of the app for use with 32-bit or 64-bit Access:

### **UK Postal Address Finder**

https://www.isladogs.co.uk/uk-postal-address-finder/

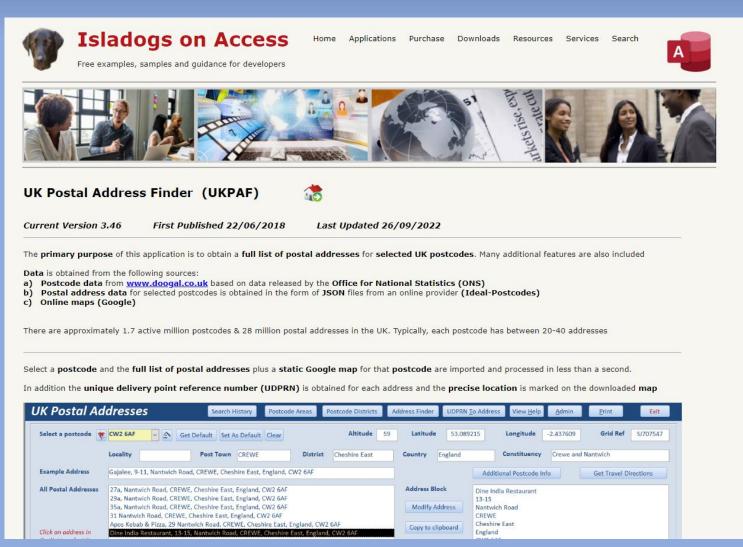

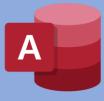

3-part article with example app: <a href="https:/isladogs.co.uk/annotate-google-maps/">https:/isladogs.co.uk/annotate-google-maps/</a>

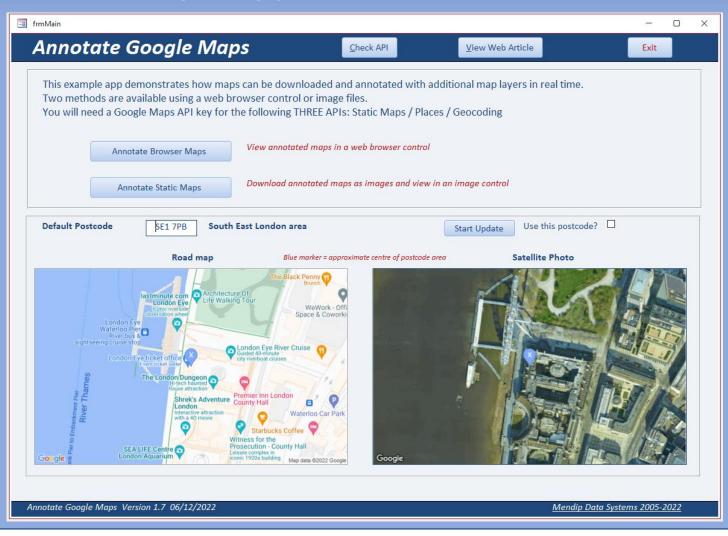

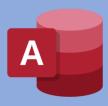

#### **Useful links:**

- Google Static Maps API Developers Guide
  - \* <a href="https://developers.google.com/maps/documentation/maps-static/start">https://developers.google.com/maps/documentation/maps-static/start</a>
  - https://developers.google.com/maps/documentation/maps-static/styling
- Google Nearby Places API Developers Guide
  - \* <a href="https://developers.google.com/maps/documentation/places/web-service/search-nearby">https://developers.google.com/maps/documentation/places/web-service/search-nearby</a>
- > IE browser URL character limit
  - \* Maximum URL length is 2,083 characters in Internet Explorer (microsoft.com)
  - What is the maximum length of a URL in different browsers? Stack Overflow
  - How long of a URL can Internet Explorer 9 take? Stack Overflow
- Fix Google maps display issues in Access web browser control
  - https://www.isladogs.co.uk/google-maps-fix/